# Şablon Yönetimi

- [Amaç](#page-0-0)
- [Yükleme](#page-1-0)
- [Akış Yönetimi](#page-2-0)
- **•** [Modül Yönetimi](#page-3-0)
- [Tanım Yönetimi](#page-3-1)
- [Görev Yönetimi](#page-8-0)
- [Güvenlik Yönetimi](#page-13-0)
- [Şablon Oluşturma Örneği](#page-13-1)
- [Önemli Bilgiler](#page-14-0)

#### <span id="page-0-0"></span>Amaç

Aç- Çalıştır kullanım yapılabilecek akış-form-rapor dosya/ dosyaları .nxmx uzantılı bir paket olarak oluşturup; daha önce oluşturulmuş paketin içeriğini açarak güncellemek için kullanılan sihirbazdır. Akışların kolay ve hızlı bir şekilde farklı ortamlarda ayağa kaldırılıp kullanıma sunulması hedeflenmektedir.

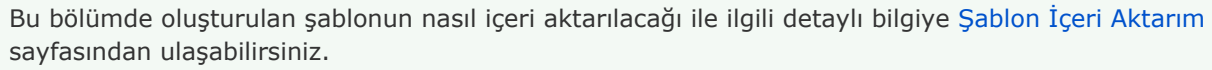

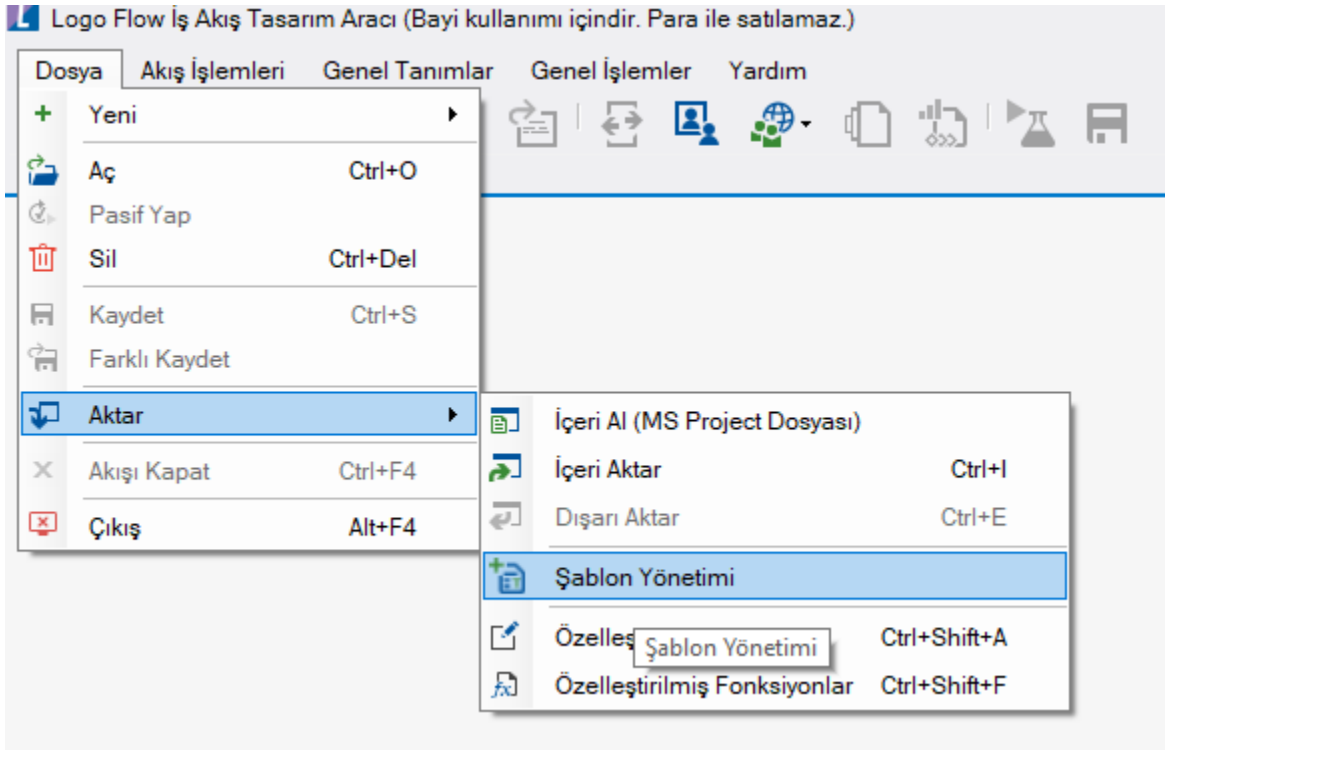

### <span id="page-1-0"></span>Yükleme

Daha önce oluşturulan nxmx paket içeğinin güncellenmesi veya portaldeki modül tanımı içerisinde mevcut akışları toplu bir şekilde nxmx paketi haline getirilmesi amacıyla kullanılan bölümdür.

Nxmx Yükle bölümünden paket seçildiğinde tüm içerik( akışlar, tanımlar, görev yönetimi vb.) otomatik olarak yüklenir. Güncellenmek istenen bilgiler revize edilir. Güncelleme işlemi tamamlandığında bitir butonuna basılır ve kullanıcıya mevcut nxmx dosya içeriğini değiştirmek isteyip istemediği sorulur. Değiştirmek istememesi halinde yeni bir nxmx dosyası oluşturulur. Değiştirmesi halinde ise aynı dosya yenisi ile değiştirilir.

Modül Yükle bölümünde portaldeki tanımlı modüllerden herhangi biri seçilerek Yükle denildiğinde; modül içeriğinde tanımlı akışlar Akış Yönetimi bölümünde görüntülenir. İleri denilerek paket oluşturmak için gerekli görülen bilgiler tanımlanır ve nxmx dosyası oluşturulur. Modül oluşturma ile ilgili detaylı bilgi için [tıklayınız.](https://docs.logo.com.tr/x/PXwFAw)

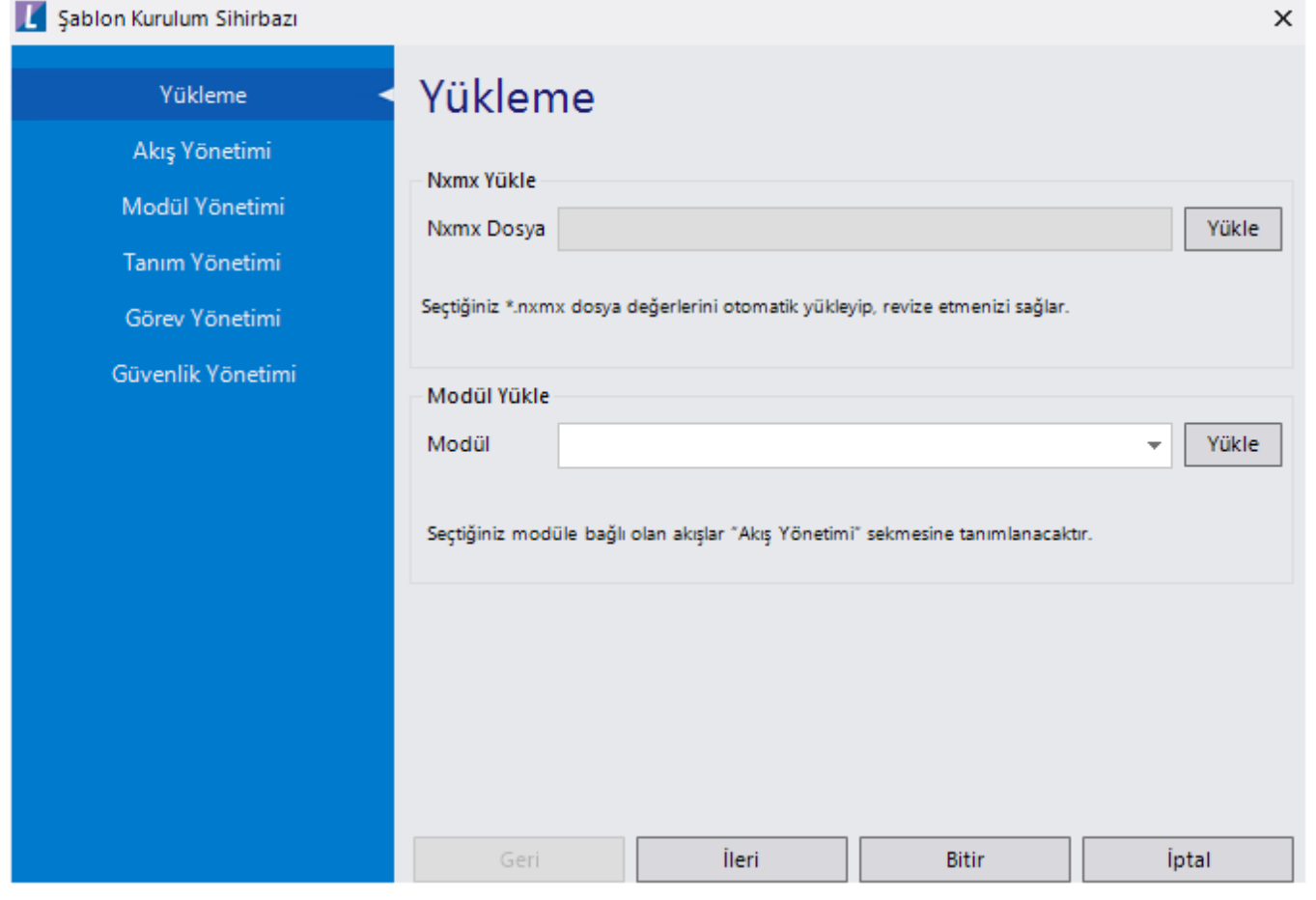

#### <span id="page-2-0"></span>Akış Yönetimi Şablon dosyası içerisinde yer alacak akışların belirlendiği bölümdür. Yeni diyerek tasarım aracı üzerindeki akış/ form/ raporlardan sablon dosyası içerisine girilmesi istenenler seçilir. Yükleme bölümünden herhangi biri üzerinden gidildiğinde Akış Listesi otomatik olarak ilgili içerikteki akışları gösterir. Kullanıcı oluşturacağı şablonda olmasını istemediği akışları siler.Sablon Kurulum Sihirbazı  $\times$ Akış Yönetimi Yükleme Akış Yönetimi Akış Listesi Modül Yönetimi  $+$  Yeni  $\times$  sit Tanım Yönetimi Görev Yönetimi Kod Ad Açıklama Tip 꿈 AracTalepFormu Araç Talep Formu Güvenlik Yönetimi 꿈 onaygizledeneme onay gizle deneme

İleri

Geri

İptal

**Bitir** 

#### <span id="page-3-0"></span>Modül Yönetimi

Akış yönetimi bölümünde ekli olan akışlar şablon dosyasına dönüştürülürken; Modül olarak oluşturulmasını ve içeri aktarıldığında ilgili akışların portalde bir modül altında görüntülenmesini sağlar.

Modül adı, ikonu ve portalde çoklu dil kullanımı varsa dil karşılıklarının girileceği bölümler tanımlanır. Herhangi bir dil tanımı yoksa tüm diller için tanımlı modül adı gelmektedir. Modüle dahil olması istenen akışların seçimi ve modül içerisindeki sıralaması düzenlenir.

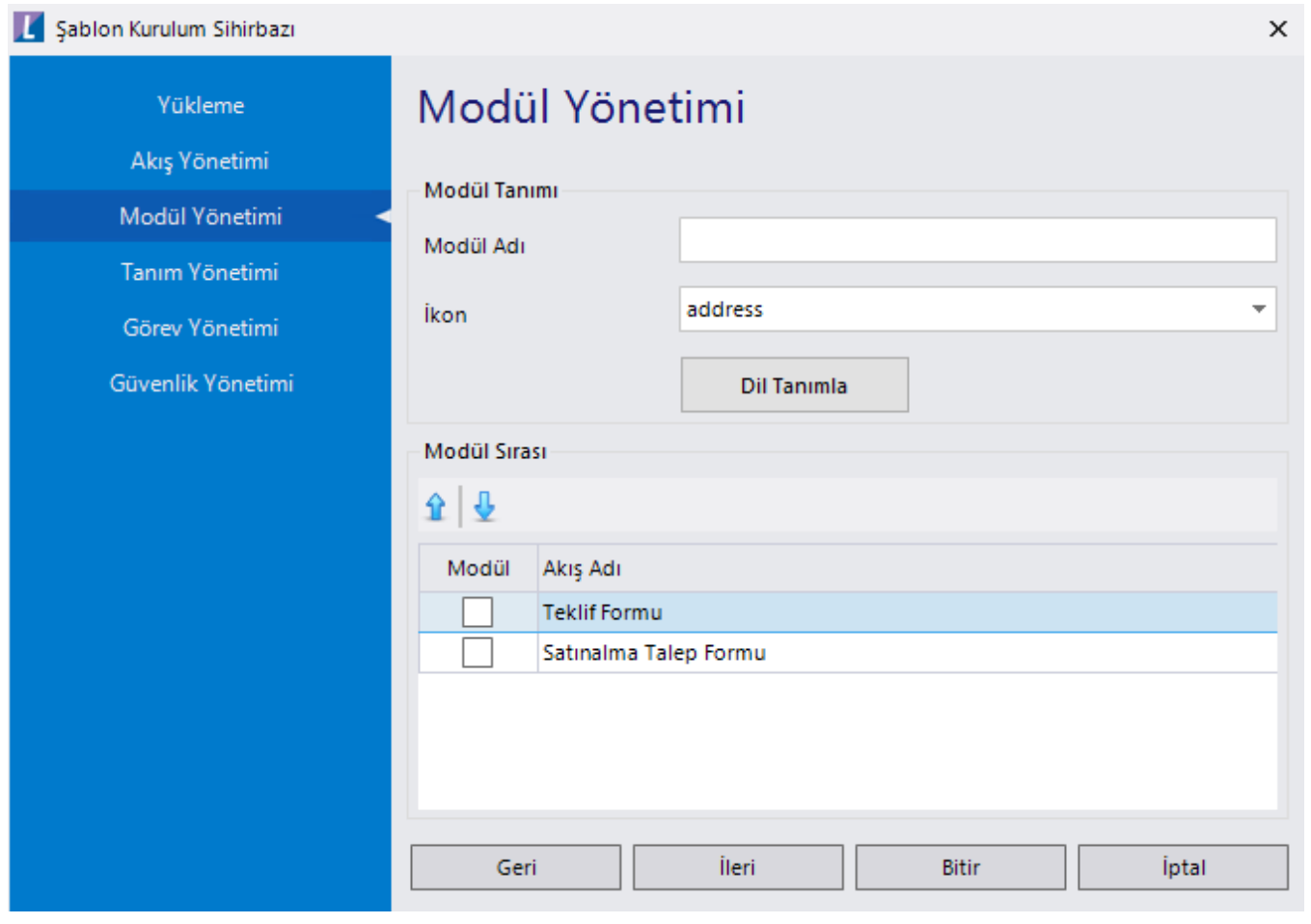

#### <span id="page-3-1"></span>Tanım Yönetimi

Oluşturulacak şablonda dinamik olarak kurgulanmak istenen tanım tiplerine ait içeriğin belirlendiği bölümdür. Y eni diyerek görev yönetimi ekranında kullanılmak üzere tanımlar oluşturulur. Gelen ekrandaki tüm bilgiler zorunlu alandır.

Anahtar: Görev Yönetimi ekranında seçilecek tanım anahtar değeridir. Tüm tanımlar için anahtar değerleri benzersiz olmalıdır.

Başlık: Tanımlı anahtarın başlık kısmıdır. Şablonun içeri aktarımında başlık bilgisi olarak gösterilecektir.

Açıklama: Tanımlı anahtarın açıklama kısmıdır. Bu tanımın hangi amaç doğrultusunda olduğu yazılarak kullanıcıya aydınlatıcı bilgi verilmelidir. Şablonun içeri aktarımında açıklama bilgisi olarak gösterilecektir.

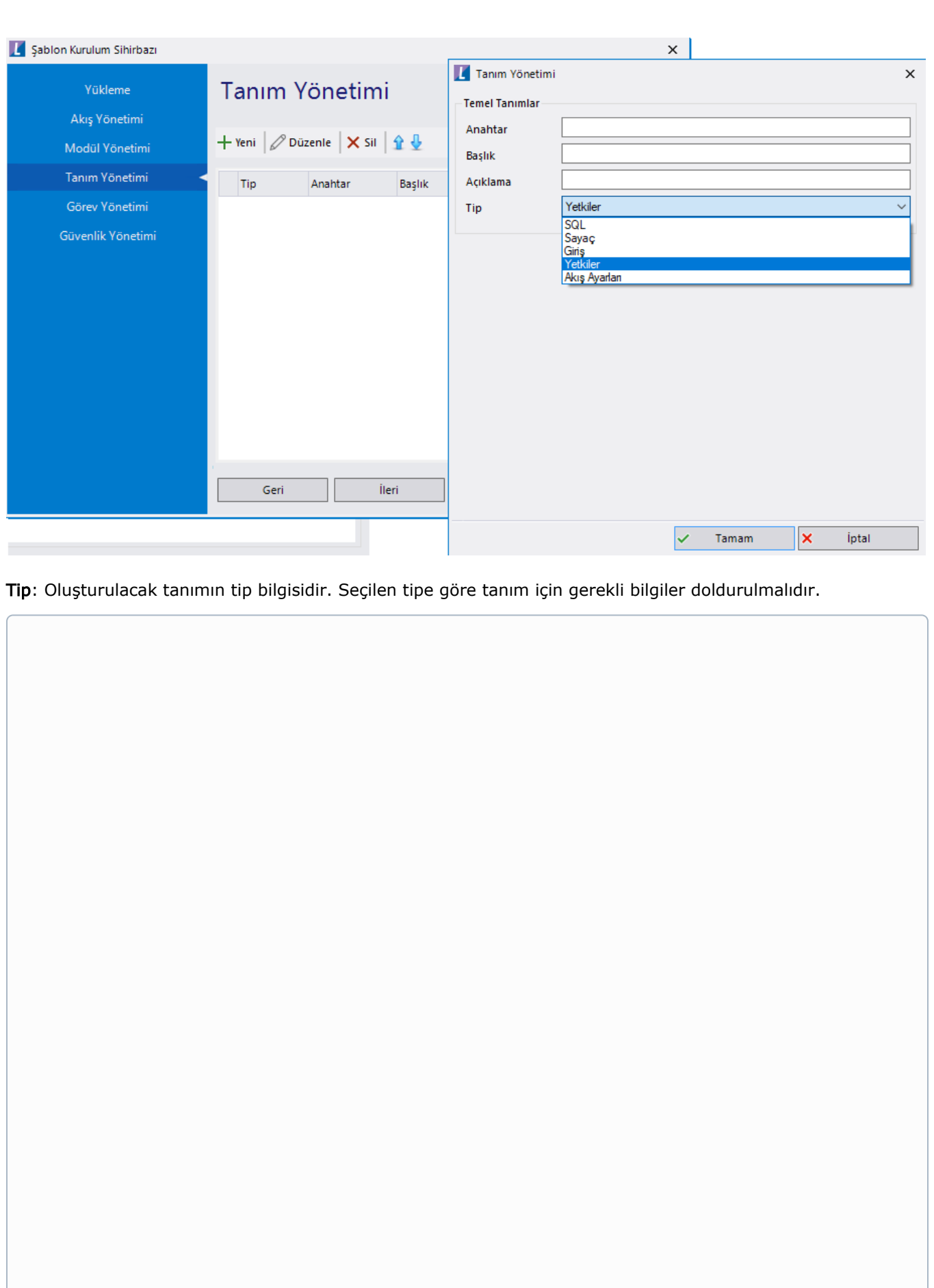

İlgili anahtar içerisinde; çalıştırılacak sql scriptinin yazılabileceği bir alan açılır. Sql Editor olarak tasarlanmış bu bölümde; sorguların kolay bir şekilde yazılabilmesi(Intellisense desteği) ve okunabilmesi (renklendirme) sağlanmıştır. Bir ya da birden fazla sql scripti yazılarak tek bir tanım içerisinde yönetimine imkan tanır. Drop sorguları kullanılabilir.

İçeri aktarım esnasında bu tanımın karşılık geldiği örnek ekran için [tıklayınız.](https://docs.logo.com.tr/pages/viewpage.action?pageId=87033220#id-%C5%9Eablon%C4%B0%C3%A7eriAktar%C4%B1m-SQLTipliTan%C4%B1mlar%C4%B1nVeriGiri%C5%9Fi)

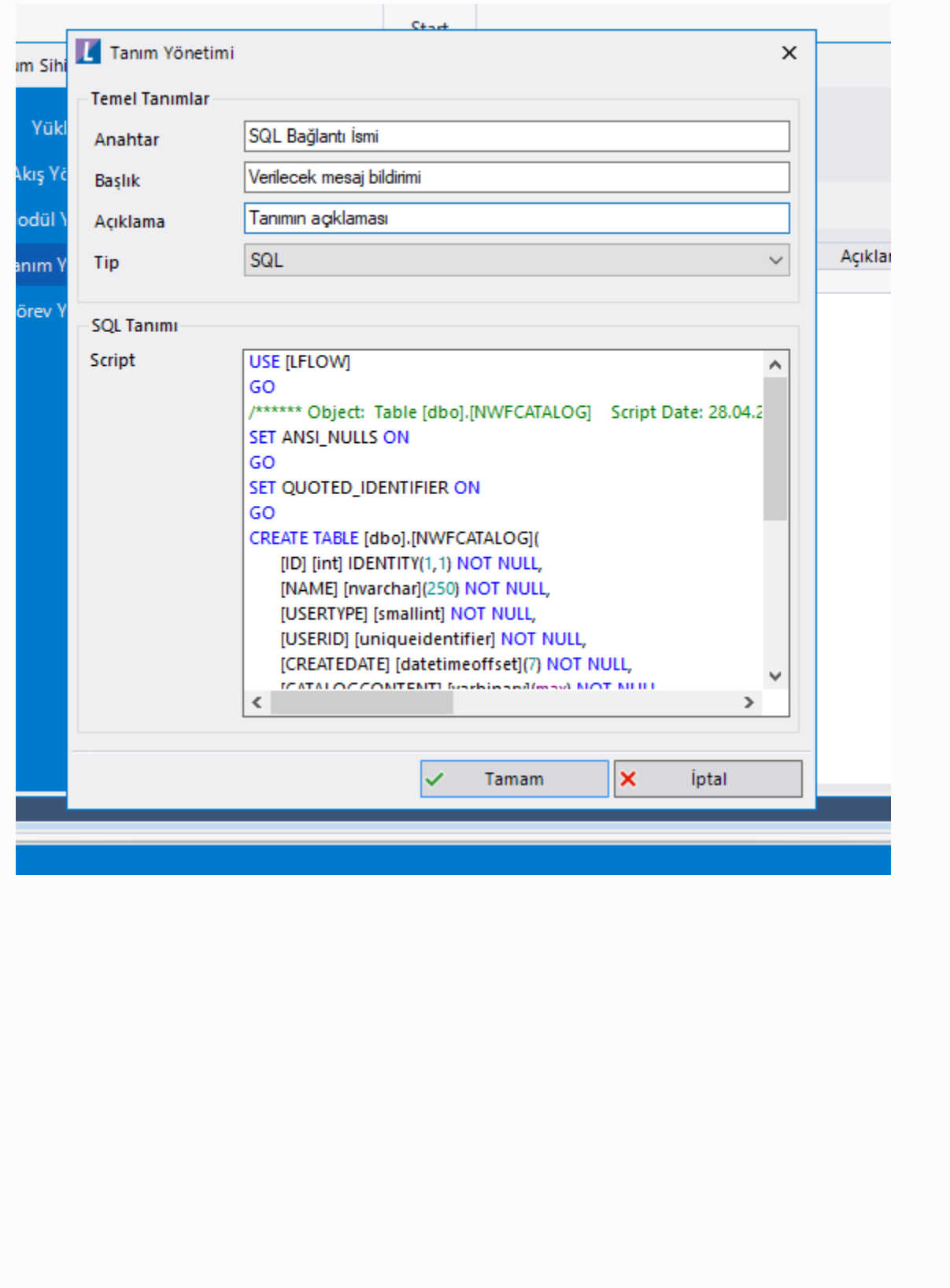

İlgili anahtar içerisinde; akışlarda kullanılan sayaç tanımları için gerekli sayaç anahtar alanı, açıklaması ve başlangıç- eklenecek değer bilgilerinin girileceği alan açılır.

 $\bigstar$  İçeri aktarım esnasında bu tanımın karşılık geldiği örnek ekran için [tıklayınız.](https://docs.logo.com.tr/pages/viewpage.action?pageId=87033220#id-%C5%9Eablon%C4%B0%C3%A7eriAktar%C4%B1m-Saya%C3%A7TipliTan%C4%B1mlar%C4%B1nVeriGiri%C5%9Fi)

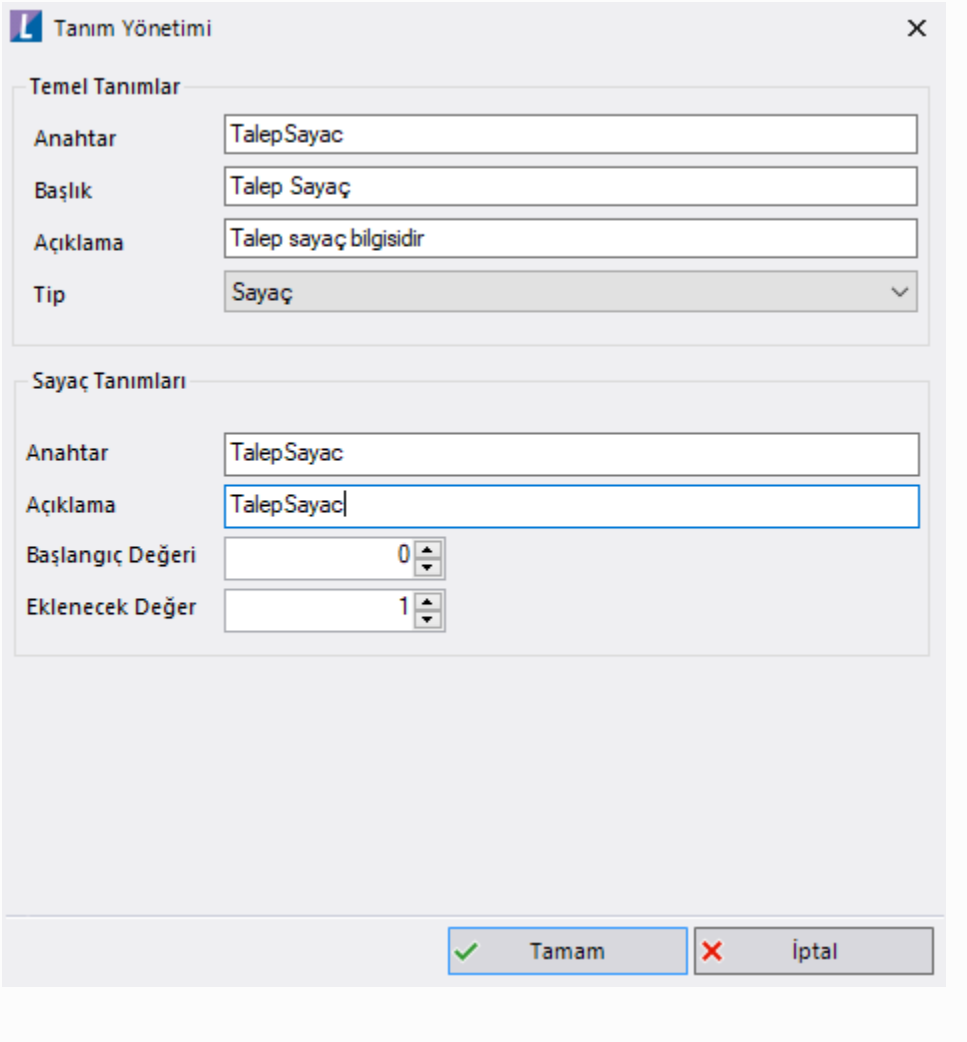

İlgili anahtar içerisinde; akışlarda sabit veya şablon içeri aktarılırken değişebilecek değerlerin tanımlandığı alan açılır. Arama Değeri; akışın tüm içeriğinde aranacak değeri belirtir. Format; varsayılan olarak {0} olarak gelir ve bu ifadenin başına veya sonuna bazı filtreleme kriterleri ekleyerek hangi ifadelerin güncellenmesi gerektiği belirtilir. Format alan değeri {0} olarak bırakıldığı takdirde arama değeri alanında yazılan tüm ifadeler şablonun içeri aktarımı sırasında belirlenecek değerle değiştirilir. Varsayılan Değer; Şablon içeri aktarım kısmında bu görev tanımı için veri girilmemesi halinde yazılan değerle değiştirilir.

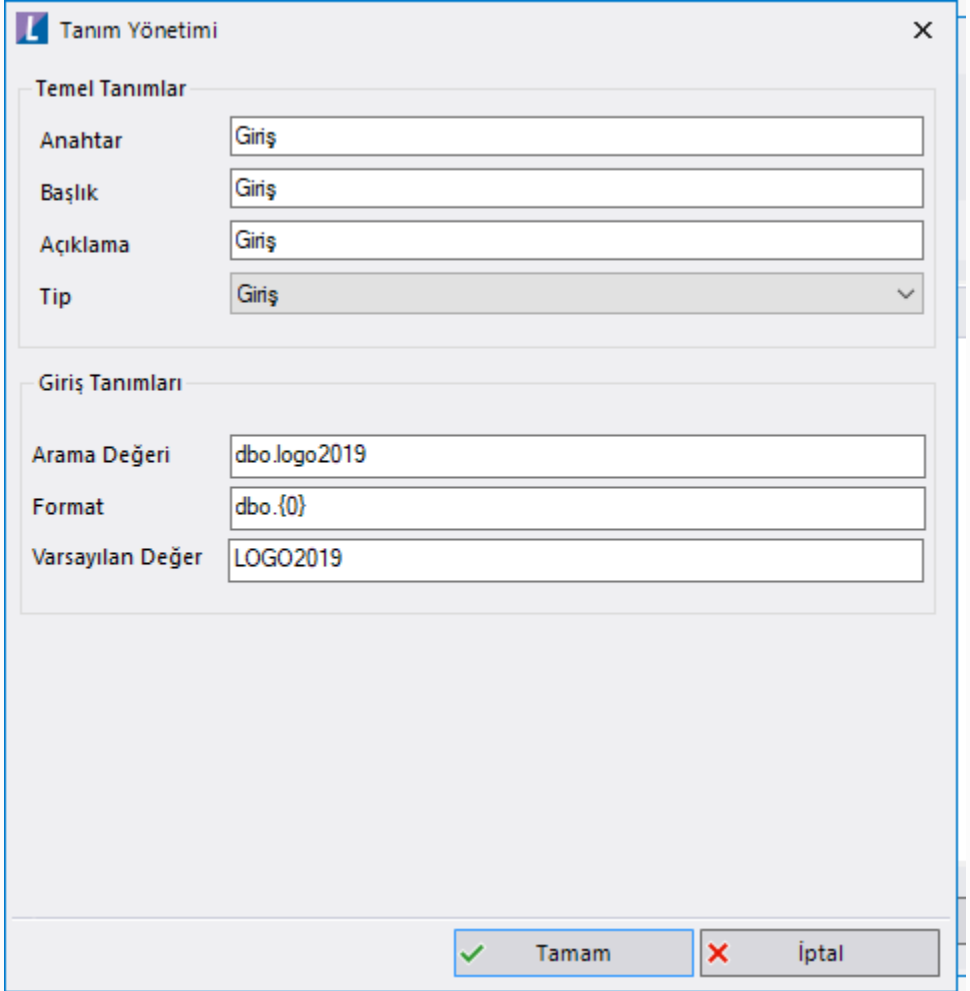

İçeri aktarım esnasında bu tanımın karşılık geldiği örnek ekran için [tıklayınız.](https://docs.logo.com.tr/pages/viewpage.action?pageId=87033220#id-%C5%9Eablon%C4%B0%C3%A7eriAktar%C4%B1m-Giri%C5%9FTipliTan%C4%B1mlar%C4%B1nVeriGiri%C5%9Fi)

İlgili anahtar içerisinde; herhangi bir tanım alanı açılmaz. Görev yönetimi ekranında akıştaki yetkilerle ilişkilendirilir ve şablon içeri aktarımı esnasında akışa dahil olacak, bilgilendirilecek, yetkilendirilecek vb. tanımlar için kullanılır.

İçeri aktarım esnasında bu tanımın karşılık geldiği örnek ekran için [tıklayınız.](https://docs.logo.com.tr/pages/viewpage.action?pageId=87033220#id-%C5%9Eablon%C4%B0%C3%A7eriAktar%C4%B1m-YetkiTipliTan%C4%B1mlar%C4%B1nVeriGiri%C5%9Fi)

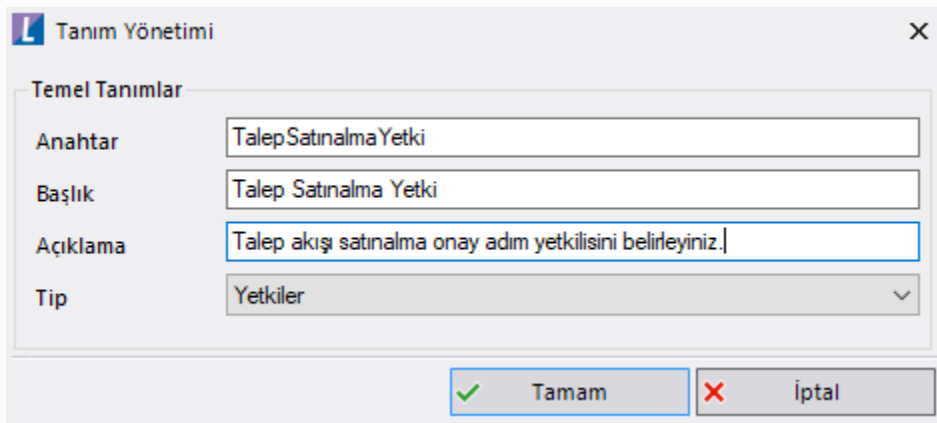

İlgili anahtar içerisinde; herhangi bir tanım alanı açılmaz. Görev yönetimi ekranında akış seçilir ve şablon içeri aktarımı esnasında akışın geliştirim ve yayın modu yetkileri ile ilişkilendirilir.

 $\blacklozenge$  İçeri aktarım esnasında bu tanımın karşılık geldiği örnek ekran için [tıklayınız.](https://docs.logo.com.tr/pages/viewpage.action?pageId=87033220#id-%C5%9Eablon%C4%B0%C3%A7eriAktar%C4%B1m-Ak%C4%B1%C5%9FAyar%C4%B1TipliTan%C4%B1mlar%C4%B1nVeriGiri%C5%9Fi)

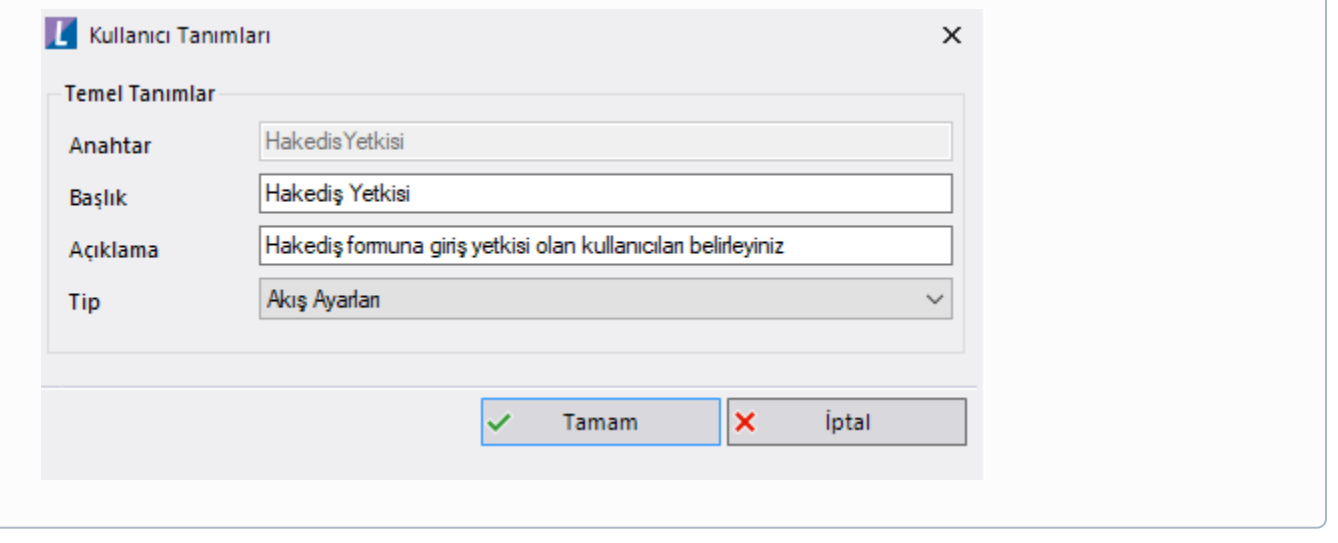

#### <span id="page-8-0"></span>Görev Yönetimi

Tanım yönetimi bölümünden oluşturulan tanımlar Görev Yönetimi bölümünde akışla ilişkilendirilir. Yeni diyerek görev yönetimi tanım ekranı açılır. Gelen ekrandaki tüm bilgiler zorunlu alandır.

Akış: Akış Yönetimi bölümünde eklenen akışlar listelenir. Hangi akışla ilgili bir görev oluşturulmak isteniyorsa o seçilir.

Tip: Listeden seçilen akışta hangi tip bir görev tanımlanacağı seçilir.

Tip Değeri: Listeden seçilen tipe göre içeriği değişir.

Tanım: Tanım yönetimi bölümünde yapılan tanımın görevle ilişkilendirildiği bölümdür.

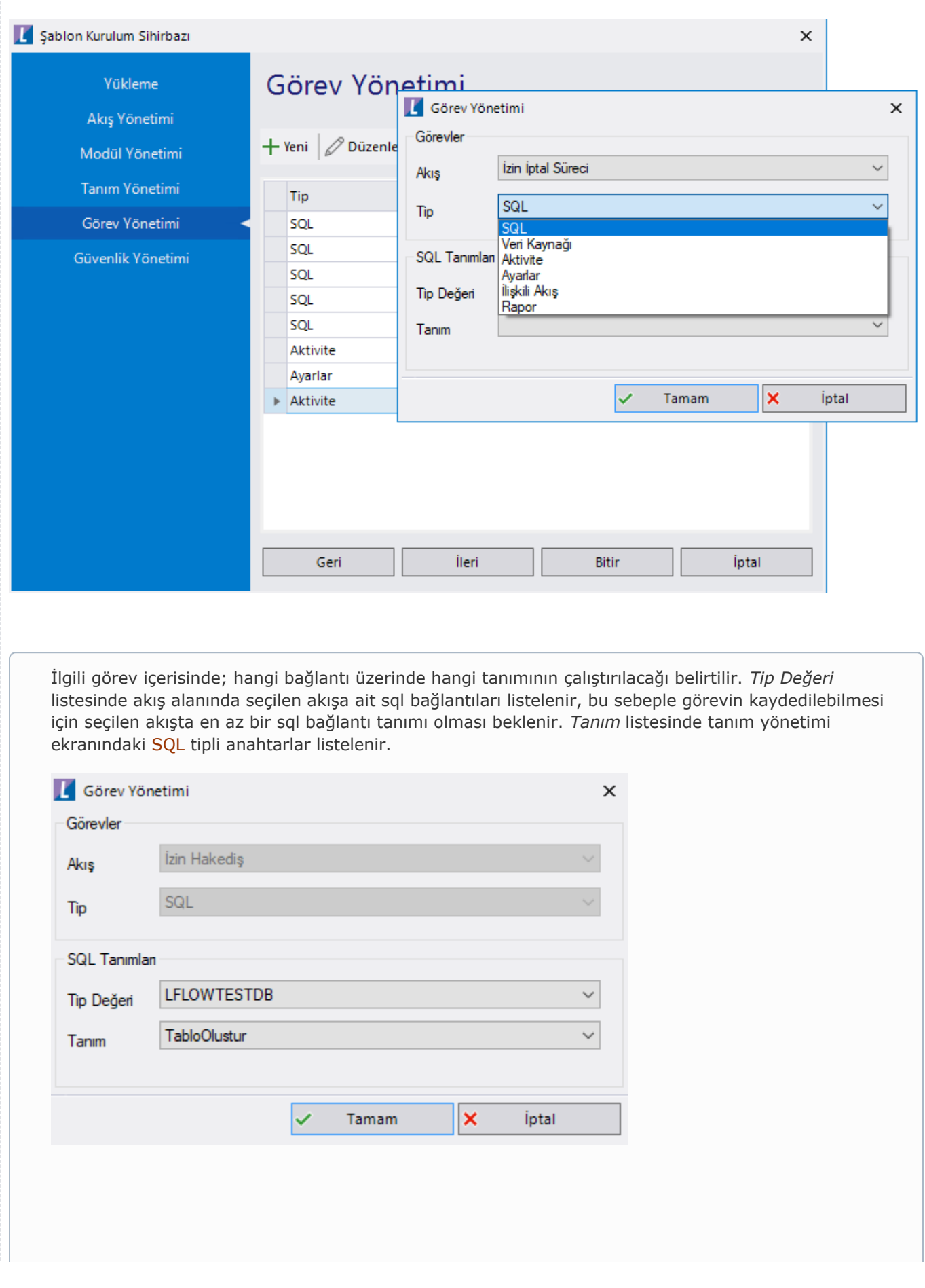

İlgili görev içerisinde; hangi veri kaynağı üzerinde hangi tanımın çalıştırılacağı belirtilir. Tip Değeri listesinde akış alanında seçilen akışa ait veri kaynakları listelenir, bu sebeple görevin kaydedilebilmesi için seçilen akışta en az bir veri kaynağı tanımı olması beklenir. Tanım listesinde tanım yönetimi ekranındaki Giriş tipli anahtarlar listelenir.

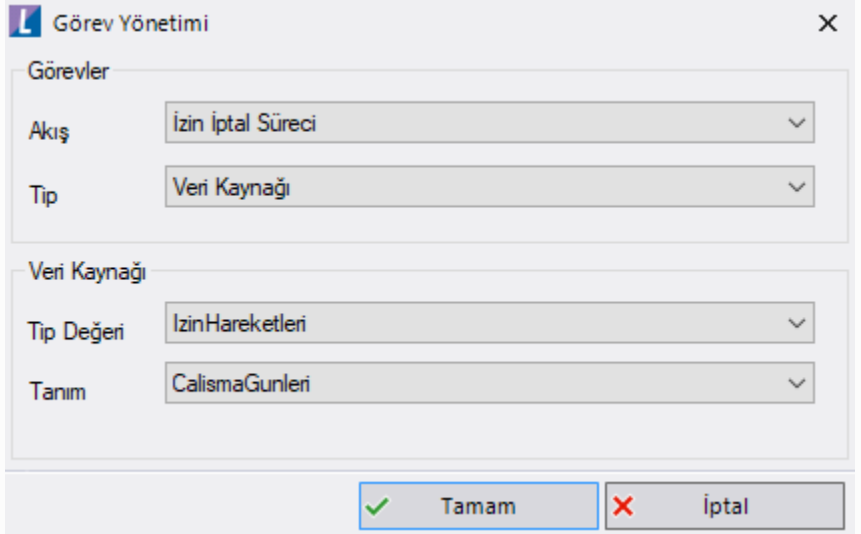

İlgili görev içerisinde; hangi aktivite üzerinde hangi tanımın çalıştırılacağı belirtilir. Tip Değeri listesinde akış alanında seçilen akışa ait aktiviteler listelenir. Listedeki isimler aktivite görünen ad- gerçek ad olarak gelir. Tanım listesinde tanım yönetimi ekranındaki Giriş ve Yetki tipli anahtarlar listelenir.

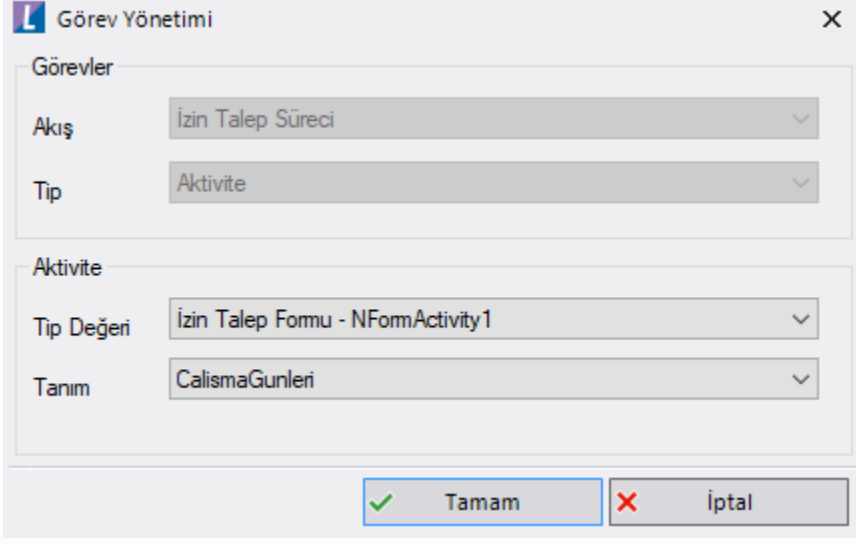

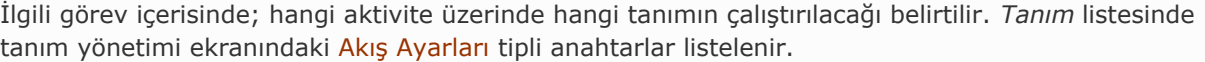

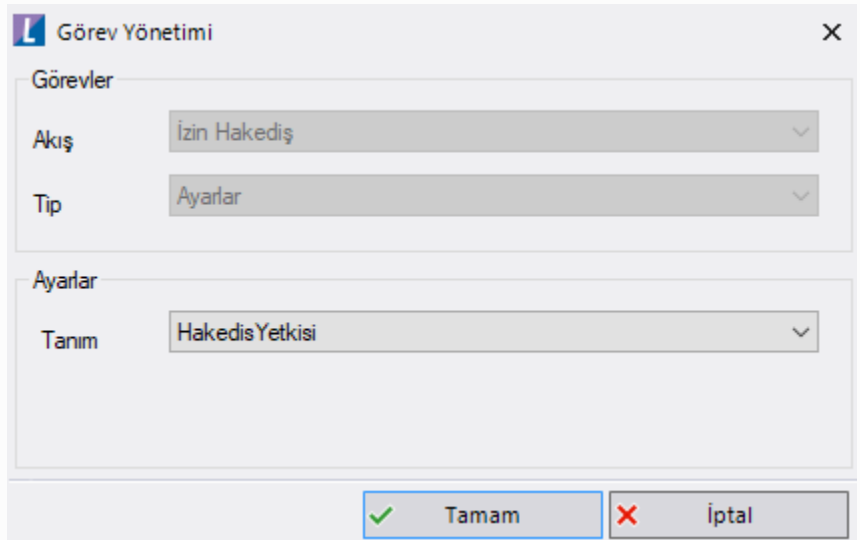

İlgili görev içerisinde; seçilen akışta alt akış başlatma işlemleri varsa kullanılacak bölümdür. Aktivite listesinde akış alanında seçilen akışa ait <u>akış başlat ve akış başlat bitmesini bekle</u> aktiviteleri listelenir. *B aşlatılacak Akış* listesinde akış yönetimi bölümünde seçilen akışlar listelenir. Hangi başlatma aktivitesinde hangi akışın başlayacağı eşleştirilir. Eğer aktivite listesinde herhangi bir değer yoksa; başlatılacak akış listesi boş gelir.

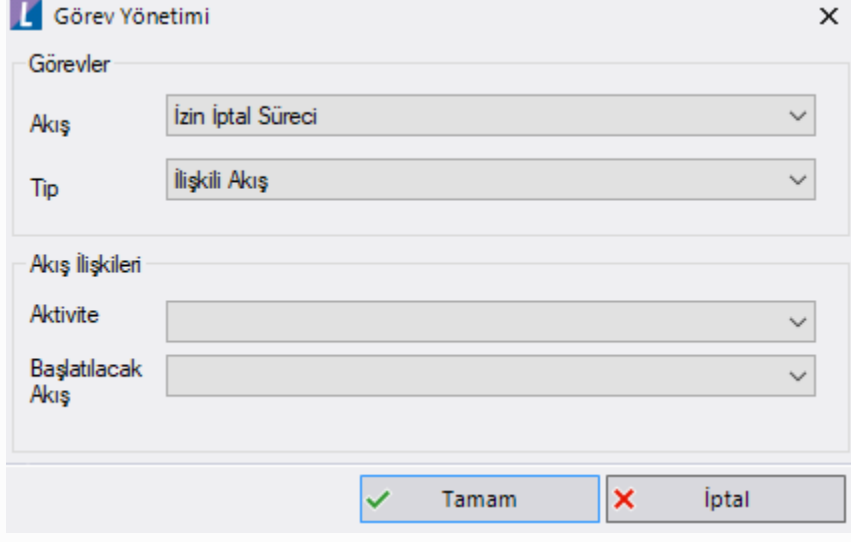

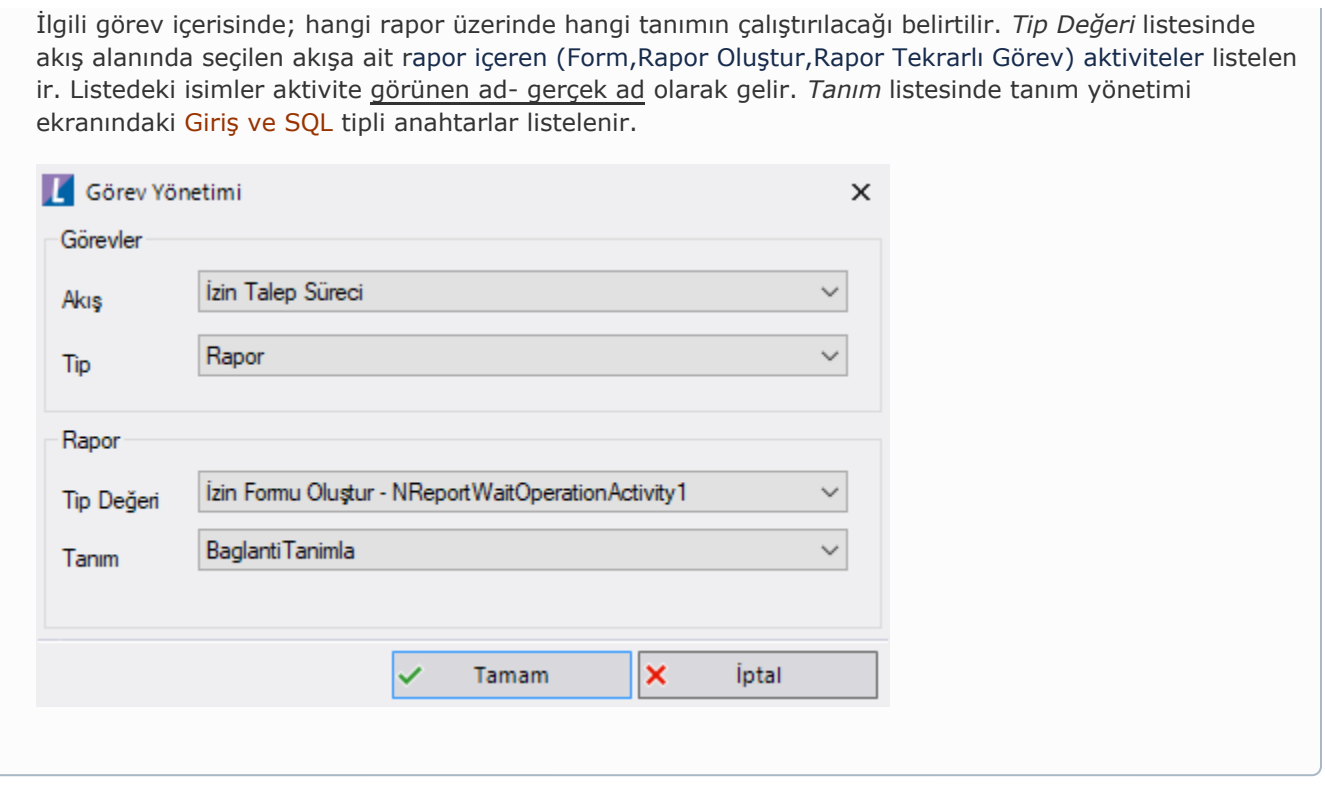

<span id="page-13-1"></span><span id="page-13-0"></span>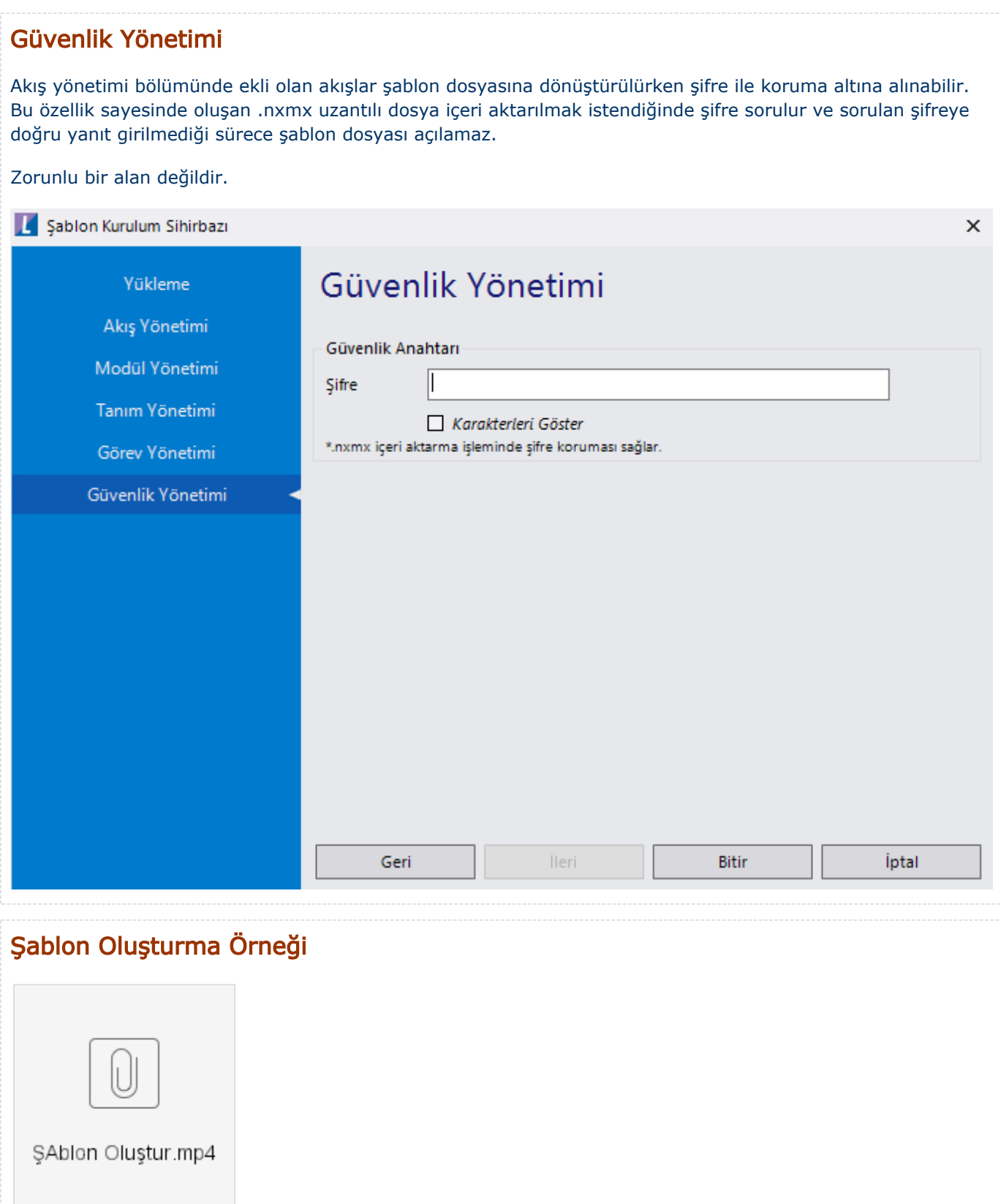

## <span id="page-14-0"></span>Önemli Bilgiler

Şablon oluşturma esnasında tanımlanan görev sırasına göre içeri aktarım tanımları yapılmaktadır. Bu sebeple birbirine bağımlı olabilecek veriler için öncelik sırası önemlidir.

Tanım yönetimindeki başlık ve açıklama bilgisi içeri aktarım esnasında gösterilir. Bu bilgiler kullanıcıyı o adımda ihtiyaç duyulan bilgiye işaret edecek şekilde yönlendirici olmalıdır.

Şablon oluşturulurken dinamikleştirilemeyen ancak akış için önemli ve oluşturulması/ güncellenmesi gereken detaylar giriş tipli tanım üzerinden kullanıcıya bilgi olarak sunulabilir.

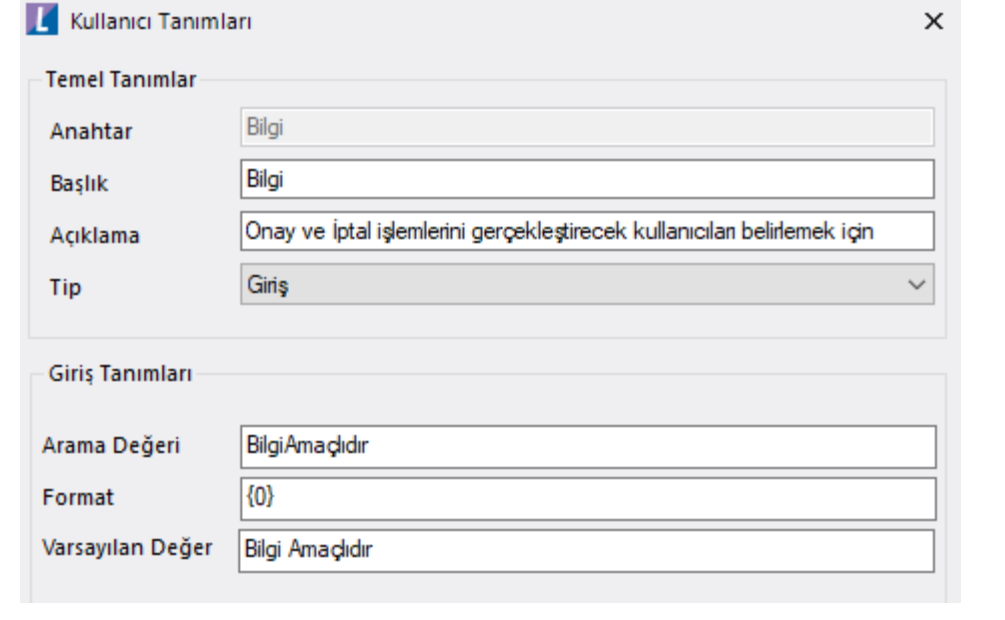